。

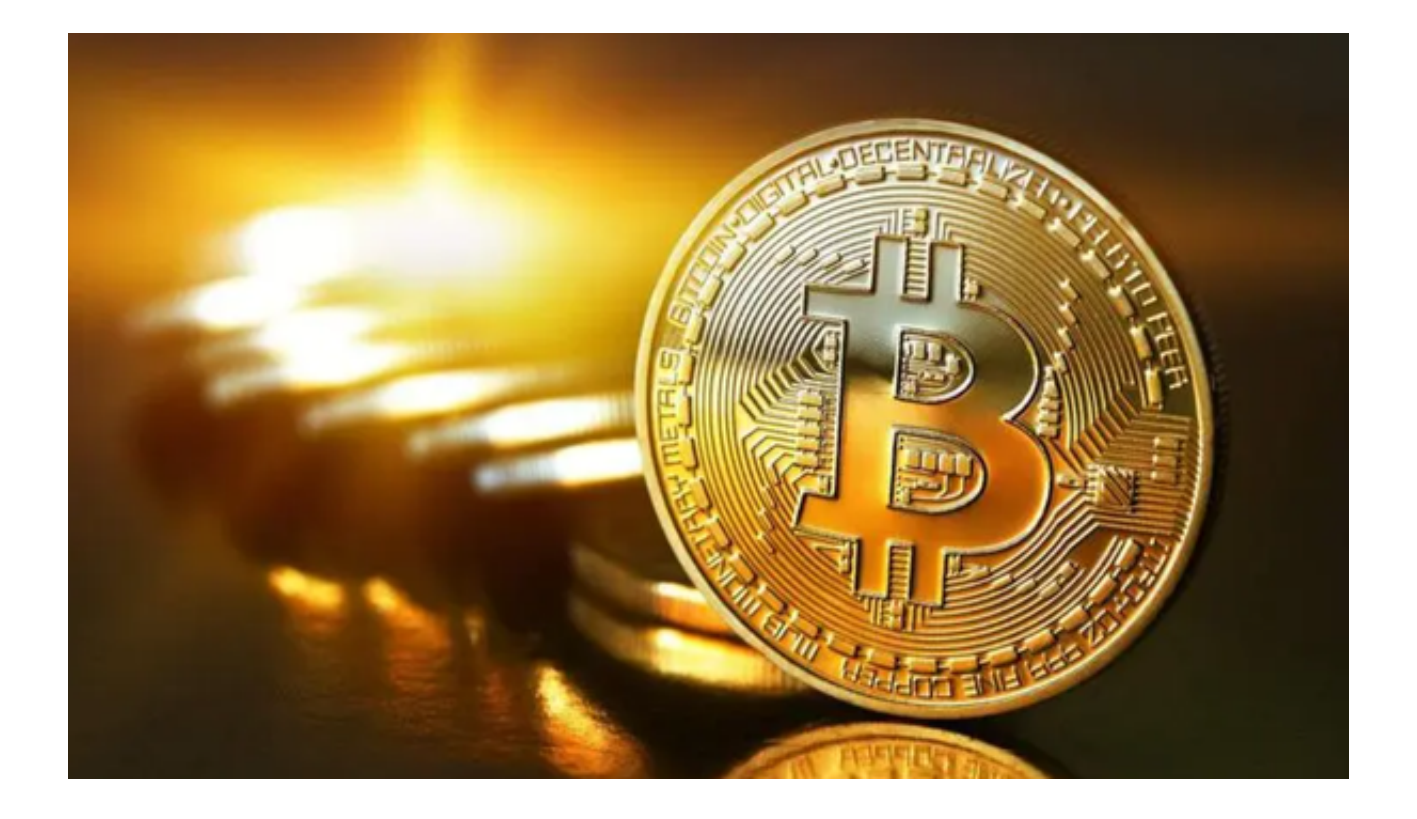

 虚拟货币交易市场经历了快速的成长和多样化。不仅有成熟的货币如比特币(Bitc oin)和以太坊(Ethereum),还有各种其他类型的代币和资产。尽管虚拟货币交 易市场近期极为波动,为投资者提供了高回报的机会,但同时也带来了相应的风险

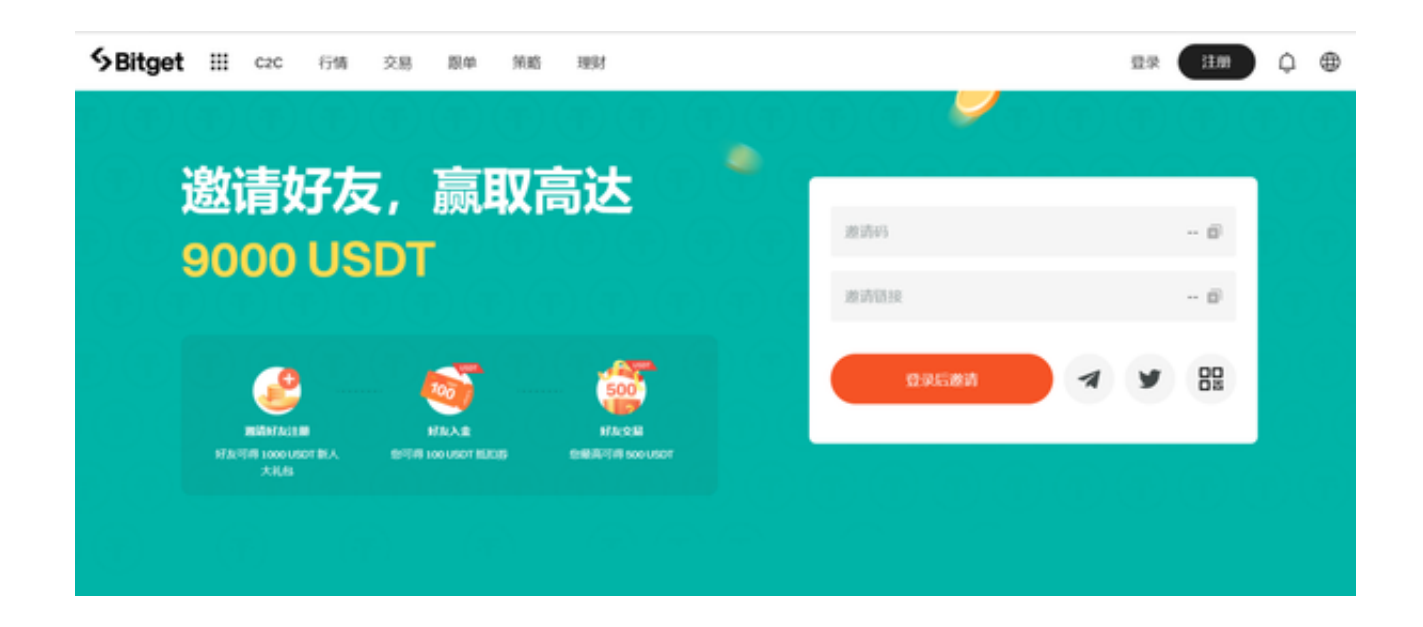

 虚拟货币的交易离不开交易平台,通过交易平台交易货币是最简单安全的方式。 而在交易平台的选择上,确有大大的学问隐藏其中。不知道如何选择的投资者请耐 心阅读完本篇文章,我们将直接为您介绍两家优质的交易所供您参考。

 首先要出场的是欧意交易所,欧意平台致力于为用户提供安全、快捷的交易服务 。平台采用了先进的加密技术和安全措施,保障用户的交易数据和资金的安全。此 外,平台还提供了多种充值和提款方式,方便用户进行资金的管理。

 如果你想通过欧意交易所进行交易的话可以通过官网(www.ouyi.com)注册账 户或下载欧意APP进行注册交易。通常,注册和下载过程都是直观的,只需按照网 站的提示操作即可。

接下来要介绍的是Bitget交易所, Bitget提供了直观、简单的用户界面, 使得新手 和经验丰富的交易者都能快速上手。同时,Bitget持续投资于最先进的安全技术, 确保用户的资金和信息都得到了充分保护。另外,Bitget还提供了丰富的加密货币 交易对,满足了多种投资需求。

 对于希望通过移动设备进行交易的用户,Bitget APP是一个理想的选择。以下是其下载教程:

1. 打开您的手机浏览器输入Bitget官方网址, 进入Bitget首页。

2. 在Bitget首页点击页面顶部"下载"按钮进入下载页面。

3. 选择适用您手机系统的版本( "iOS" 或 "Android" ) 进行下载。

4. 系统将开始下载并安装Bitget APP。请耐心等待下载完成。

5. 下载完成后,您可以在手机桌面或应用列表中找到Bitget APP的图标。

6. 点击Bitget APP图标打开应用程序。

7. 您将需要注册一个Bitget账号, 如果您还没有账号, 可以点击"注册"按钮进 行注册。

8.

输入您的手机号码、验证码、设置登录密码等相关信息,并阅读并同意用户协议。

9. 注册成功后, 您可以使用您的账号和密码进行登录。

10. 登录成功后,您可以浏览Bitget APP的各种功能和交易市场。

11. 您可以在Bitget APP中进行交易、查看行情、管理资产等操作。

任何投资都伴随着风险,虚拟货币交易尤为如此。Bitget为用户提供了一个安全、 便捷的交易环境,无疑是值得考虑的选择。